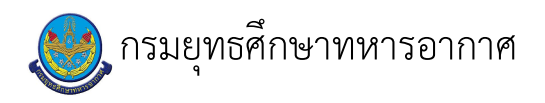

# เรื่อง : งานการใช้โปรแกรม zip grade ลดการตรวจกระดาษคำตอบ

แก้ไข ปรับปรุงล่าสุดเมื่อ : 6/18/2021 4:36:55 PM ผบ./หัวหน้า/ผู้ดูแล : น.ท. อนันต์ สร้อยฟ้า

#### งบประมาณ

- คำอธิบายลักษณะงาน/กิจกรรม ในขั้นตอนนี้ การใช้งานแอพพลิเคชั่นแบบจ่ายรายปี
- จำนวนคนที่ใช้
	- 1 คน
- พัสดุ สิ่งของที่ต้องใช้
- งบประมาณ /เงินที่ต้องใช้
	- ชื่องบประมาณ : การใช้งานแอพพลิเคชั่นแบบจ่ายรายปี
	- จำนวนเงิน : 249.00 บาท
- เวลา โดยเฉลี่ยที่ใช้ในขั้นตอนนี้

#### Workflow การทำงาน

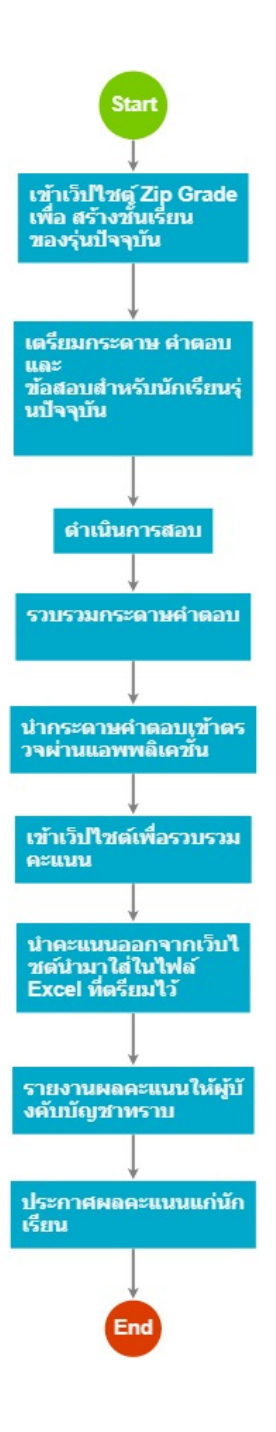

#### กระบวนงาน

# 1 . เข้าเว็ปไซต์ Zip Grade เพื่อ สร้างชั้นเรียน ของรุ่นปัจจุบัน

# <u>ผู้รับผิดชอบ</u>

#### <u>วิธีปฏิบัติ</u>

- $\,\overline{\!\!\mathcal{S}}$  เข้าเว็ปไซต์ Zip Grade เพื่อ สร้างชั้นเรียน ของรุ่นปัจจุบัน
	- ๏ ผู้รับมอบหมาย

จ.อ.หญิง ธนัญญา มีเกิดมูล

- **๏** เวลาดำเนินการ
- ๏ ไฟล์แนบ/เอกสารประกอบ

cats1.jpg

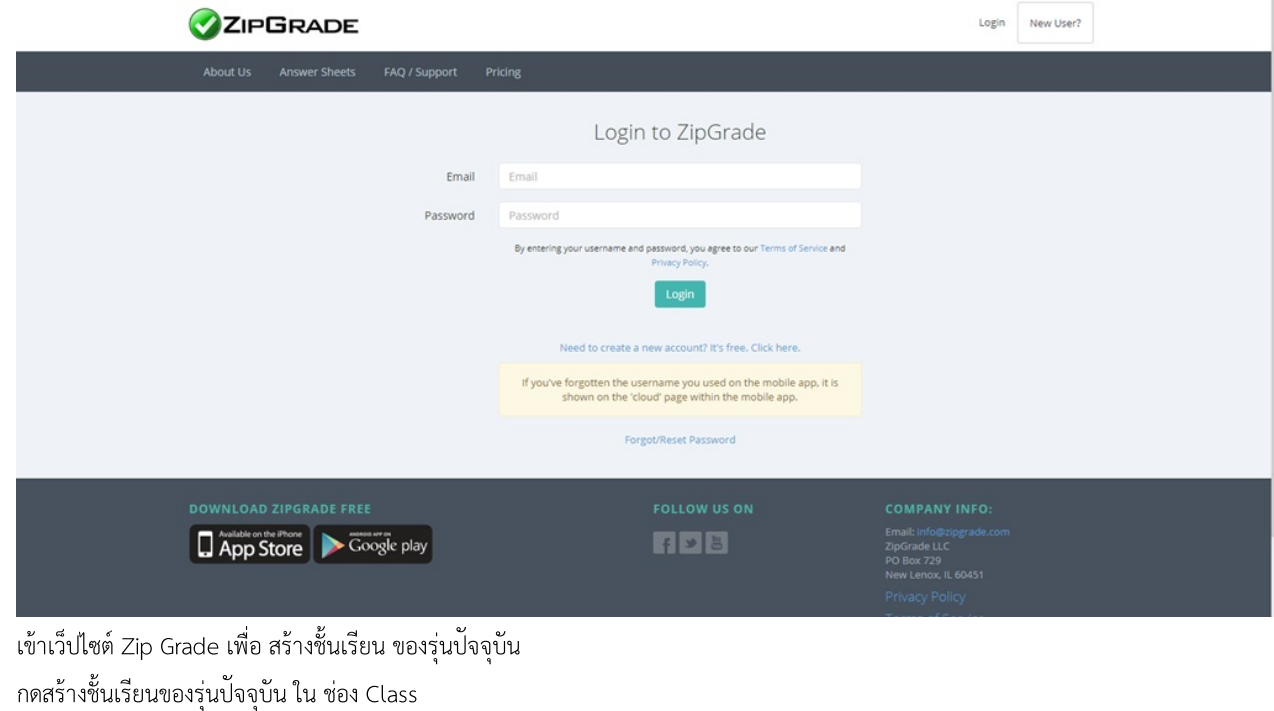

**๏** ระเบียบ คำสั่ง ข้อบังคับ

 $\overline{a}$ 

- ๏ องค์ความรู้ที่ใช้ในการทำงาน
- ๏ ข้อควรปฏิบัติ/ข้อควรระวัง ์<br>รร้างชื่อชั้นเรียน ไม่ให้ซ้ำกับชื่อที่เคยตั้ง สร้างชื่อชั้นเรียน เป็นภาษาอังกฤษเท่านั้น
- ๏ ปัญหาที่พบในการทำงาน
- ๏ ผลงาน ประกวด KM ภายในกรมยุทธศึกษาทหารอากาศ ได้ลำดับที่ ๒

# 2 . เตรียมกระดาษ คำตอบ และ ข้อสอบสำหรับนักเรียนรุ่นปัจจุบัน

### <u>ผู้รับผิดชอบ</u>

 $\overline{a}$ 

#### <u>วิธีปฏิบัติ</u>

- > เตรียมกระดาษ คำตอบ และ ข้อสอบสำหรับนักเรียนรุ่นปัจจุบัน
	- ๏ ผู้รับมอบหมาย
		- ร.ต. นพดล สมบัติ
		- จ.อ.หญิง ธนัญญา มีเกิดมูล
	- ๏ เวลาดำเนินการ
	- อ ไฟล์แนบ/เอกสารประกอบ
- ๏ รายละเอียด
	- เตรียมกระดาษคำตอบที่สร้างไว้ ให้พอดีจำนวนของผู้เข้ารับการสอบ
- **๏** ระเบียบ คำสั่ง ข้อบังคับ
- ๏ องค์ความรู้ที่ใช้ในการทำงาน
- ๏ ข้อควรปฏิบัติ/ข้อควรระวัง เตรียมกระดาษให้พอดีจำนวนคน
- ๏ ปัญหาที่พบในการทำงาน
- 
- ๏ ผลงาน
- $\overline{a}$

### 3 . ดำเนินการสอบ

### <u>ผู้รับผิดชอบ</u>

#### <u>วิธีปฏิบัติ</u>

- **>** ดำเนินการสอบ
	- ๏ ผู้รับมอบหมาย

จ.อ.หญิง ธนัญญา มีเกิดมูล

ร.ต. นพดล สมบัติ

- **๏** เวลาดำเนินการ
- ๏ ไฟล์แนบ/เอกสารประกอบ
- **๏** รายละเอียด ดำเนินการสอบ ตามเวลาสอบ โดยแจกกระดาษคำตอบและข้อสอบที่เตรียมไว้ ตามเวลาที่กำหนด
- **๏** ระเบียบ คำสั่ง ข้อบังคับ

# ๏ องค์ความรู้ที่ใช้ในการทำงาน

- 
- ๏ ข้อควรปฏิบัติ/ข้อควรระวัง ระวังให้การสอบเป็นไปตามข้อกำหนดโดยไม่มีการทุจริต
- **๏** ปัญหาที่พบในการทำงาน

#### 4. รวบรวมกระดาษคำตอบ

#### <u>ผู้รับผิดชอบ</u>

วิธีปฏิบัติ

- **>** รวบรวมกระดาษคำตอบ
	- ๏ ผู้รับมอบหมาย

จ.อ.หญิง ธนัญญา มีเกิดมูล

- **๏** เวลาดำเนินการ
- ื่อ ไฟล์แนบ/เอกสารประกอบ
- **๏** รายละเอียด

นำกระดาษคำตอบที่ดำเนินการสอบเสร็จแล้ว รวบรวตรวจนับให้ครบตามจำนวน

- **๏** ระเบียบ คำสั่ง ข้อบังคับ
	-
- ๏ องค์ความรู้ที่ใช้ในการทำงาน
- 
- ๏ ข้อควรปฏิบัติ/ข้อควรระวัง ให้ตรวจนับกระดาษคำตอบให้ครบตามจำนวนผู้เข้ารับการสอบ กำกับให้ผู้เข้ารับการสอบ ฝนหมายเลขให้ถูกต้อง เพื่อการตรวจ
- **๏** ปัญหาที่พบในการทำงาน
- 
- ๏ ผลงาน  $\overline{a}$

# 5 . น้ำกระดาษคำตอบเข้าตรวจผ่านแอพพลิเคชั่น

#### <u>ผู้รับผิดชอบ</u>

#### วิธีปฏิบัติ

- > นำกระดาษคำตอบเข้าตรวจผ่านแอพพลิเคชั่น
	- ๏ ผู้รับมอบหมาย

จ.อ.หญิง ธนัญญา มีเกิดมูล

- **๏** เวลาดำเนินการ
- ๏ ไฟล์แนบ/เอกสารประกอบ
- **๑** รายละเอียด นำกระดาษคำตอบใส่กล่องตรวจข้อสอบที่เตรียมไว้

เปิดแอพพลิเคชั่น ZipGrade ในสมาร์ทโฟน สร้างเฉลย ในแอพพลิเคชั่น เลือกชั้นเรียนที่ต้องการ ดำเนินการตรวจข้อสอบโดยการดึงกระดาษออกจากกล่องที่ละแผ่น ใช้เวลา ไม่เกิน 10 นาที ต่อ 250 แผ่น

**๏** ระเบียบ คำสั่ง ข้อบังคับ

๏ องค์ความรู้ที่ใช้ในการทำงาน

๏ ข้อควรปฏิบัติ/ข้อควรระวัง ้ควรชาร์จ สมาร์ทโฟนไว้ตลอกเวลา ควรเปิดโหมดเครื่องบินในสมาร์ทโฟน เพื่อ ป้องกันการรบกวรระหว่างการทำงาน

**๏** ปัญหาที่พบในการทำงาน

**๏** ผลงาน

# 6 . เข้าเว็ปไซต์เพื่อรวบรวมคะแนน

<u> ผ้รับผิดชอบ</u>

<u>วิธีปภิบัติ</u>

้ » เข้าเว็ปไซต์เพื่อรวบรวมคะแนน

๏ ผู้รับมอบหมาย

จ.อ.หญิง ธนัญญา มีเกิดมูล

- **๏** เวลาดำเนินการ
- ๏ ไฟล์แนบ/เอกสารประกอบ
- ื่อ รายละเอียด

เข้าเว็ปไซต์ ZipGrade.com เพื่อนำคะแนน ออกจากเว็ปไซต์

โดยเข้าไปที่ Quiz ที่สร้างไว้

นำคะแนนออกจากเว็ปไซต์เป็นไฟล์ Xcel

๏ ระเบียบ คำสั่ง ข้อบังคับ

**๏** องค์ความรู้ที่ใช้ในการทำงาน

๏ ข้อควรปฏิบัติ/ข้อควรระวัง ควรรอให้ แอพพลิเคชั่นส่งไฟล์ ไปยังเว็ปไซต์ให้ครบก่อน ค่อยนำข้อมูลออกมา

หากไม่รอ จะทำให้ข้อมูลที่ได้ไม่ครบ

๏ ปัญหาที่พบในการทำงาน

**๏** ผลงาน  $\mathbf{r}$ 

# 7 . นำคะแนนออกจากเว็บไซต์นำมาใส่ในไฟล์ Excel ที่ตรียมไว้

#### <u> ผู้รับผิดชอบ</u>

<u>วิธีปฏิบัติ</u>

- > นำคะแนนออกจากเว็บไซต์นำมาใส่ในไฟล์ EXCEL ที่ตรียมไว้
	- ๏ ผู้รับมอบหมาย

จ.อ.หญิง ธนัญญา มีเกิดมูล

- ื่อ เวลาดำเนินการ
- ๏ ไฟล์แนบ/เอกสารประกอบ
- ๏ รายละเอียด

# **นาํ คะแนนออกจากเว็บไซตน์ าํ มาใสใ่ นไฟล์EXCEL ทตี รยี มไว้ โดยการกดป่มุ EXPORT จากหนา้เว็ป จะไดไ้ฟล์คะแนน ทตี รวจจากแอพพลเิคชนั เมอื ไดไ้ฟล์นาํ คะแนนมาใสใ่ น EXCEL ทเี ตรยี มไว้**

**๏** ระเบียบ คำสั่ง ข้อบังคับ

๏ องค์ความรู้ที่ใช้ในการทำงาน

- ๏ ข้อควรปฏิบัติ/ข้อควรระวัง ตรวจสอบว่ากระดาษคำตอบที่ตรวจมา มีจำนวนครบตามผู้เข้าสอบและไม่ซ้ำกัน
- ๏ ปัญหาที่พบในการทำงาน
- ๏ ผลงาน

 $\overline{a}$ 

# 8 . รายงานผลคะแนนให้ผู้บังคบบัญชาทราบ

#### <u>ผู้รับผิดชอบ</u>

<u>วิธีปฏิบัติ</u>

- **>** รายงานผลคะแนนให้ผู้บังคับบัญชาทราบ
	- ๏ ผู้รับมอบหมาย

ร.ต. นพดล สมบัติ

จ.อ.หญิง ธนัญญา มีเกิดมูล

- **๏** เวลาดำเนินการ
- ๏ ไฟล์แนบ/เอกสารประกอบ
- ื่อ รายละเอียด
- นำคะแนนที่อยู่ในไฟล์ Excel รายงานผลคะแนนให้ผู้บังคับบัญชาทราบ
- ๏ ระเบียบ คำสั่ง ข้อบังคับ
- ๏ องค์ความรู้ที่ใช้ในการทำงาน
- ๏ ข้อควรปฏิบัติ/ข้อควรระวัง ตรวจสอบลำดับที่ และคะแนนของผู้เข้าสอบให้ถูกต้อง
- ๏ ปัญหาที่พบในการทำงาน
- **๏** ผลงาน

# 9. ประกาศผลคะแนนแก่นักเรียน

# <u>ผู้รับผิดชอบ</u>

#### <u>วิธีปฏิบัติ</u>

- › ประกาศผลคะแนนแก่นักเรียน
	- ๏ ผู้รับมอบหมาย
		- จ.อ.หญิง ธนัญญา มีเกิดมูล
		- ร.ต. นพดล สมบัติ
	- **๏** เวลาดำเนินการ
	- ๏ ไฟล์แนบ/เอกสารประกอบ
	- **๏** รายละเอียด
	- นำคะแนนที่นำเรียนผู้บังคับบัญชาเรียบร้อยแล้ว
	- จัดพิธีมอบใบประกาศ
	- และประกาศผลให้นักเรียนทราบ
	- **๏** ระเบียบ คำสั่ง ข้อบังคับ
	- l,

 $\overline{a}$ 

**๏** องค์ความรู้ที่ใช้ในการทำงาน

**๏** ข้อควรปฏิบัติ/ข้อควรระวัง

**๏** ปั้ญหาที่พบในการทำงาน

๏ ผลงาน  $\ddot{\phantom{0}}$ 

 $\overline{a}$ 

เอกสารประกอบ

แบบเสนอการจัดตั้งกลุ่มกิจกรรมการจัดการความรู้ ฯ ประเภทเครื่องมือการจัดการความรู้.docx